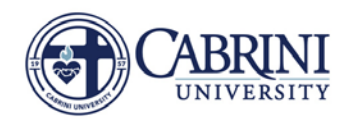

**Faculty Compensation Administration** 

Summary View of Locked and Unlocked Status

### FLAC Compensation Adjustments

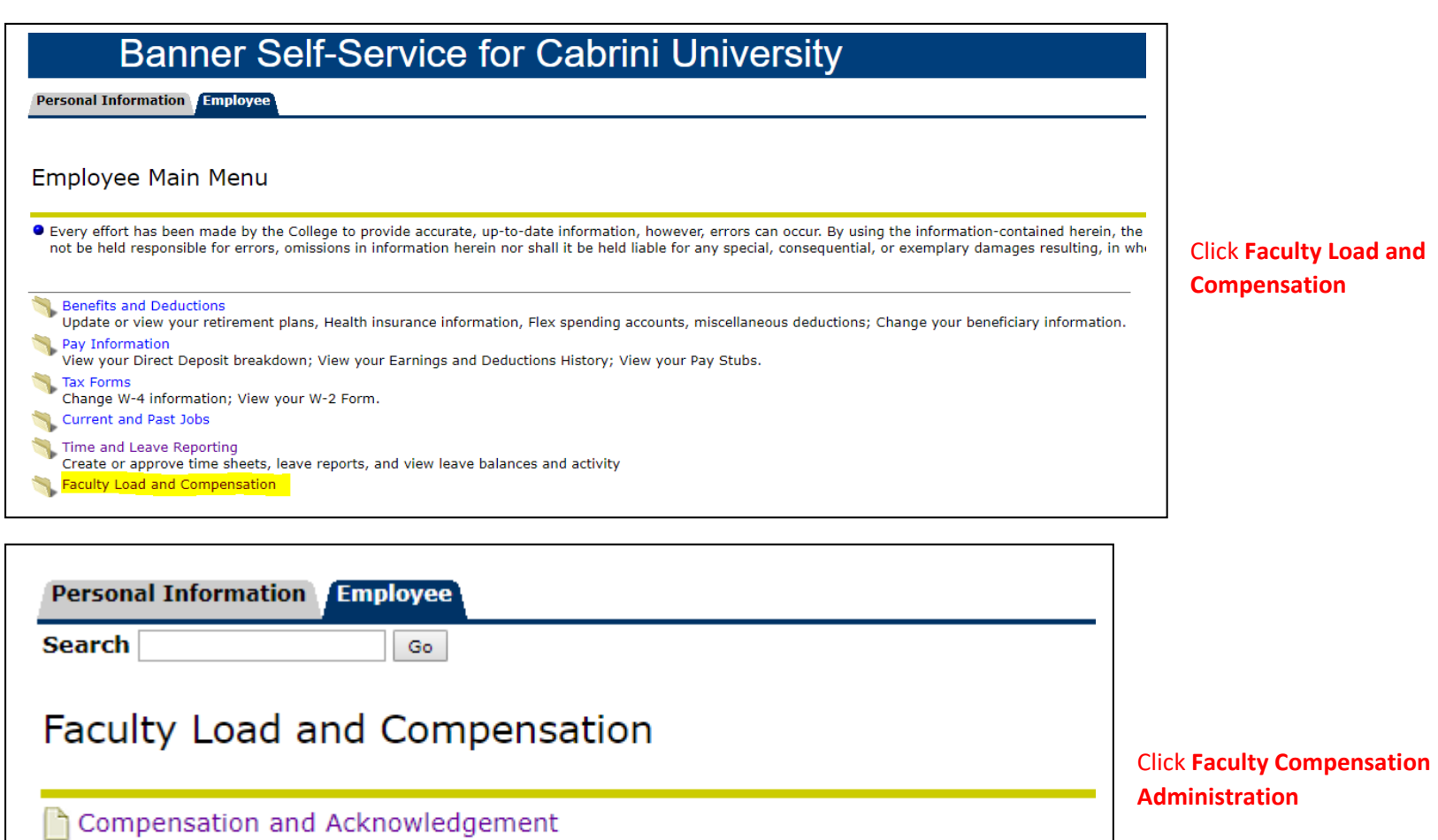

Click **Faculty Load and Compensation**

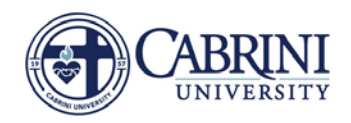

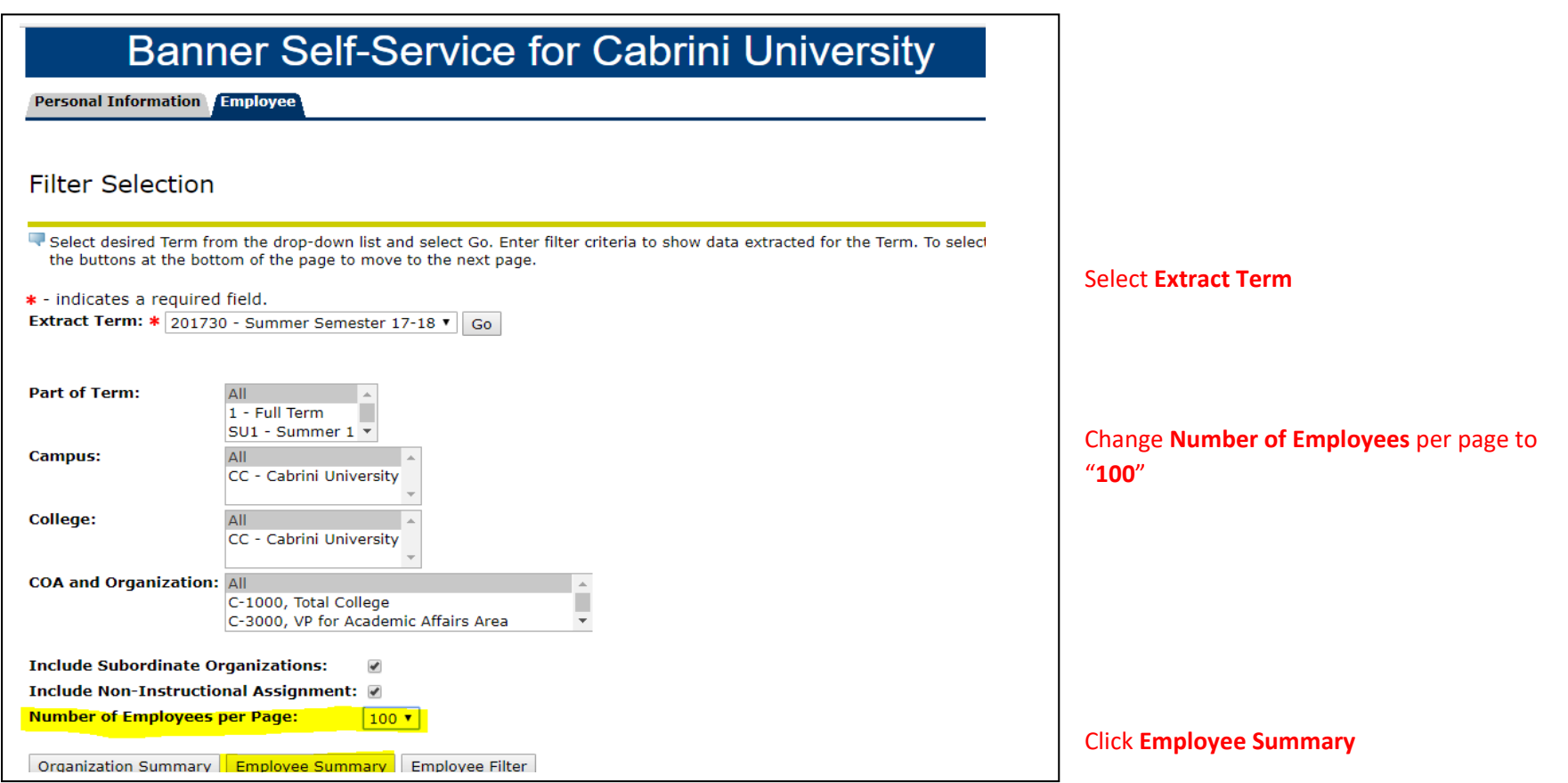

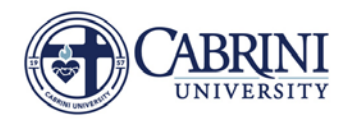

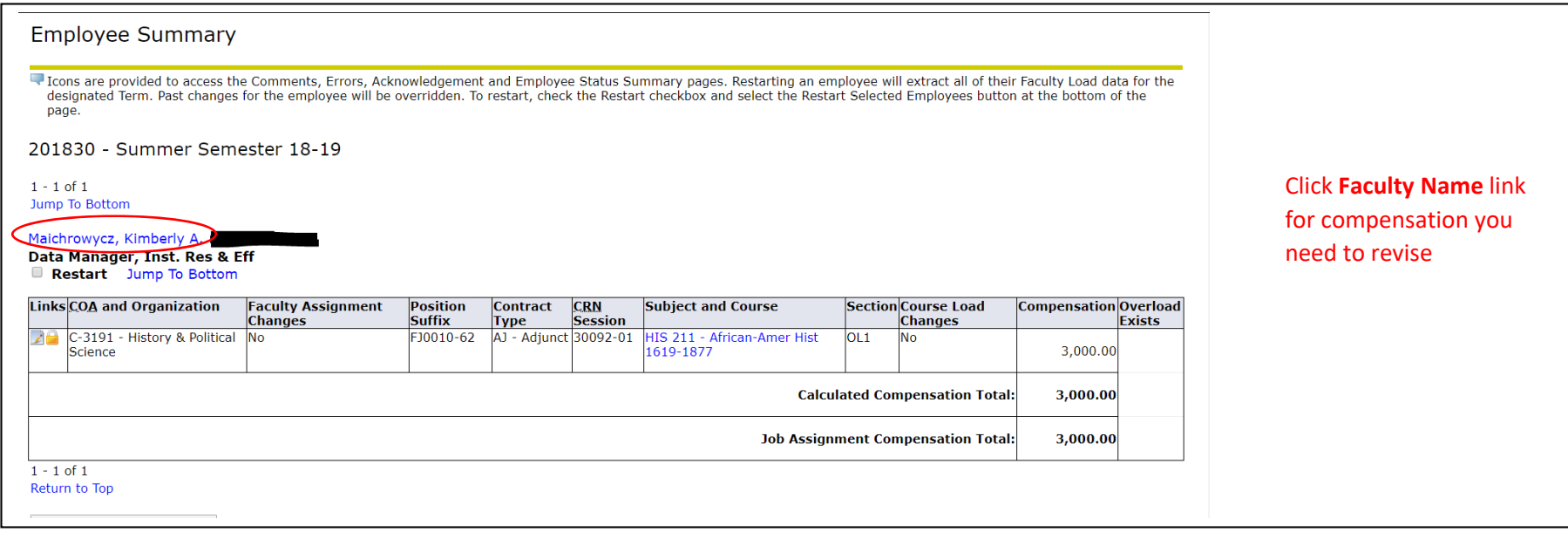

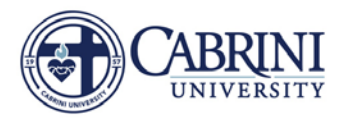

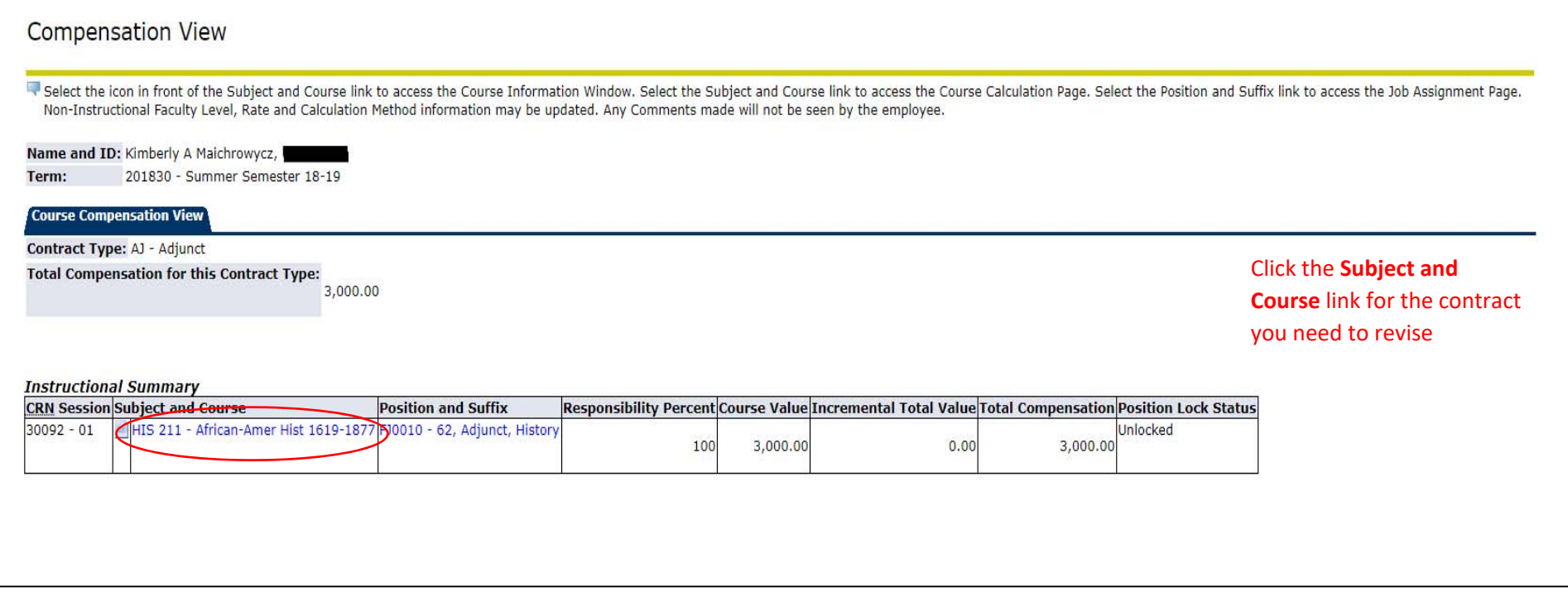

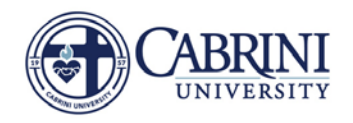

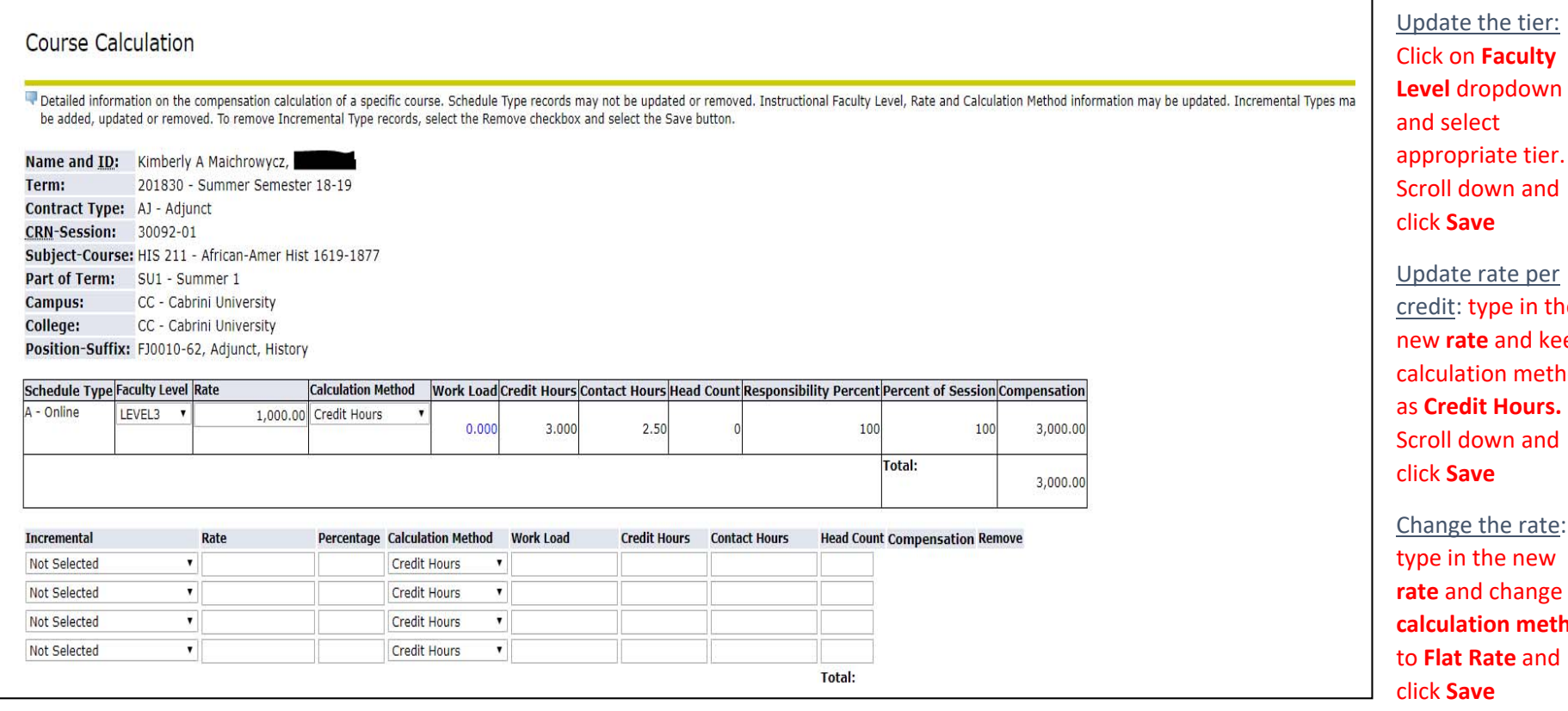

Click on **Faculty**  ropdown and select riate tier. Scroll down and click **Save**rate per

type in the **te** and keep calculation method as **Credit Hours.** Scroll down and click **Save**

the rate: the new **d** change **calculation method**to **Flat Rate** and click **Save**